# Dell Precision werkstation R7610 Informatie over installatie en functies

### Waarschuwingen

ΛN

GEVAAR: Een WAARSCHUWING duidt een risico van schade aan eigendommen, lichamelijk letsel of overlijden aan.

### Voor- en achteraanzicht

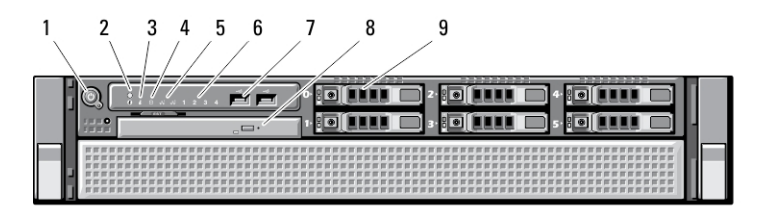

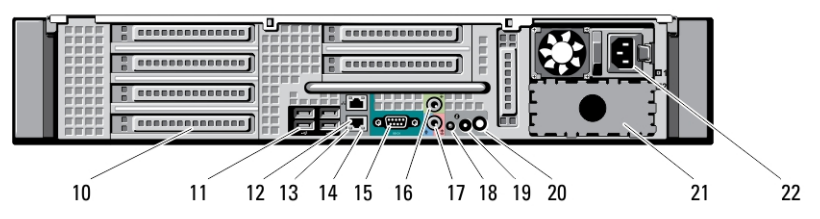

#### Afbeelding 1. Voor- en achteraanzicht

- 1. aan-uitknop, voedingslampje
- 2. knop voor systeemidentificatie
- 3. lampje voor systeemidentificatie
- 4. lampje voor stationsactiviteit
- 5. lampjes voor de integriteit van de netwerkverbinding (2)
- 6. controlelampjes (4)
- 7. USB 2.0-connectoren (2)
- 8. optisch station
- 9. vaste-schijfcompartimenten (6)
- 10. sleuven uitbreidingskaarten
- 11. USB 2.0-aansluitingen (4)
- 12. netwerkadapterconnectoren (2)
- 13. lampje voor de integriteit van de netwerkverbinding
- 14. netwerkactiviteitslampje
- 15. Seriële poort
- 16. lijnuitgang

Regelgevingsmodel: E15S **Inevingstype: F15** 2013 - 03

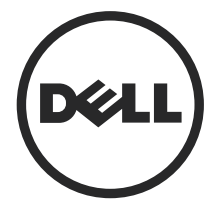

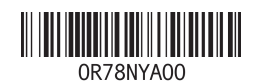

- 17. lijningang/microfoonaansluiting
- 18. lampje voor systeemidentificatie
- 19. knop voor systeemidentificatie
- 20. connector voor het lampje voor externe systeemidentificatie
- 21. twee voedingcompartiment (optioneel)
- 22. stroomaansluiting

### Snelle installatie

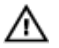

GEVAAR: Lees de veiligheidsinformatie die bij uw computer wordt geleverd, voordat u de procedures in deze sectie uitvoert. Zie www.dell.com/regulatory\_compliance voor meer informatie over beste praktijken

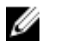

OPMERKING: Sommige apparaten zijn mogelijk niet inbegrepen als u deze niet hebt besteld.

1. Plaats de rails en de computer in het rek. Zie de documentatie voor de installatie van het rek voor veiligheidsinstructies en instructies voor het installeren van de computer in een rek.

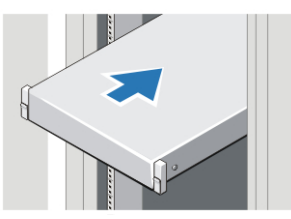

Afbeelding 2. Installatie van het rek

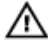

#### GEVAAR: Aanvullende instructies voor systeem die in een rek worden gemonteerd:

- Uw rekset is alleen goedgekeurd voor de geleverde rekkast. Het is uw verantwoordelijkheid om ervoor te zorgen dat de installatie van de apparatuur in een rek voldoet aan alle toepasbare standaards. Dell verwerpt alle aansprakelijkheid en garanties met betrekking tot combinaties van apparatuur met andere rekken.
- Voordat u uw apparatuur in een rek plaatst, moeten alle stabilatoren op de voor- en zijkanten worden geplaatst. Plaatst u de stabilatoren niet, dan kan het rek omvallen.
- Plaats de apparatuur van onder naar boven, en plaats de zwaarste items als eerste.
- Het netstroomcircuit dat het rek van stroom voorziet, mag niet worden overbelast.
- Ga niet op componenten in het rek staan.

: Het systeem heeft mogelijk meer dan één stroomkabel. Om de kans op elektrische schokken te verkleinen, moet een gekwalificeerde onderhoudsmonteur mogelijk alle stroomkabels loskoppelen voordat er onderhoud op het systeem kan worden uitgevoerd.

2. Sluit de netwerkkabel aan (optioneel).

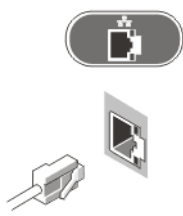

Afbeelding 3. Netwerkverbinding

3. Sluit het toetsenbord of de muis aan (optioneel).

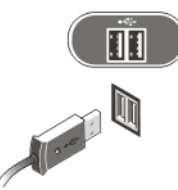

Afbeelding 4. Toetsenbord en muis aansluiten

4. Sluit de stroomkabel(s) aan.

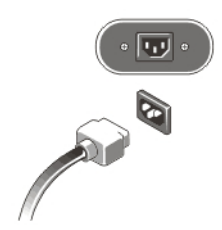

#### Afbeelding 5. Stroom aansluiten

5. Buig de stroomkabel in een lus en bevestig hem aan de handgreep van de voeding door middel van het riempje.

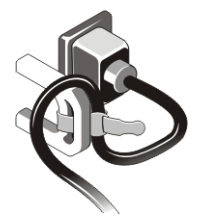

Afbeelding 6. De stroomkabel bevestigen

6. Druk op de aan-uitknop op de monitor en op de computer.

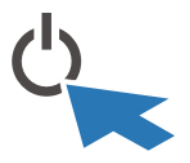

Afbeelding 7. Stroom inschakelen

7. Installeer het montagekader (optioneel).

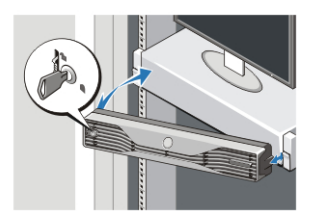

Afbeelding 8. Installatie van het montagekader

### **Specificaties**

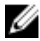

**OPMERKING:** Aanbiedingen kunnen per regio verschillen. De volgende specificaties zijn alleen de specificaties die wettelijk verplicht moeten worden meegeleverd bij de computer. Voor meer informatie over de configuratie van uw computer klikt u op Start  $\rightarrow$  Help en ondersteuning en selecteert u de optie om informatie over uw computer weer te geven.

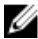

**OPMERKING:** Voor systemen met grafisch beeldmateriaal of een systeemgeheugen van 4 GB of meer is een 64-bits besturingssysteem nodig. Afhankelijk van de hoeveelheid geheugen van een systeem, het besturingssysteem en andere factoren kan een significante hoeveelheid systeemgeheugen worden gebruikt. Een 64-bits extern, grafisch stuurprogramma kan worden gedownload vanaf dell.com/support.

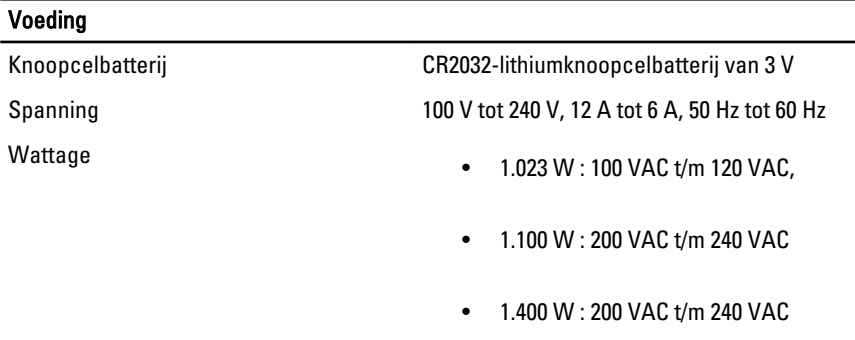

Maximale hitteverspreiding and the 4774 BTU/uur

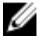

OPMERKING: Hitteverspreiding wordt berekend aan de hand van de wattagewaarde voor de voeding.

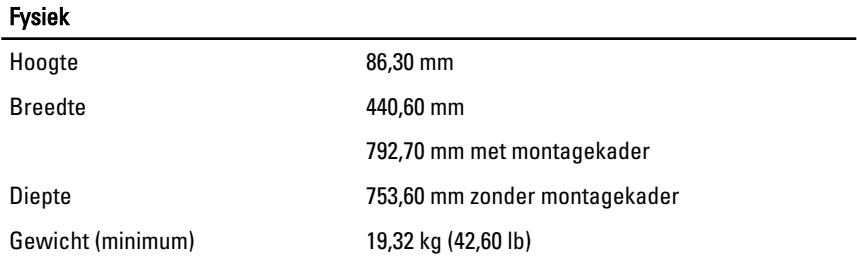

Omgeving

Temperatuur bij gebruik 0 °C tot 35 °C (32 °F tot 95 °F)

## Information para NOM (únicamente para México)

De volgende informatie wordt verstrekt op het apparaat dat in dit document worden beschreven in overeenstemming met de vereisten van de officiële Mexicaanse normen (NOM).

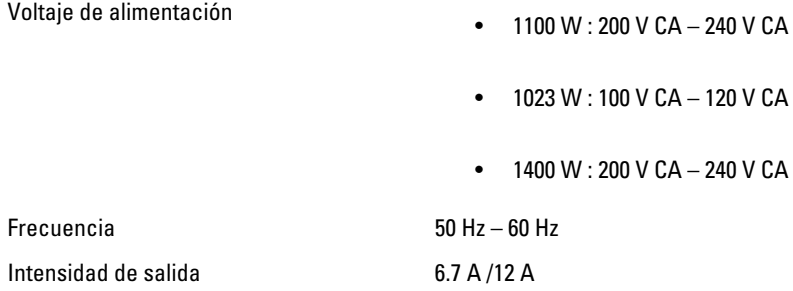

### Meer informatie en bronnen

Raadpleeg de documentatie over veiligheid en regelgeving die bij uw computer is meegeleverd en de website over wet- en regelgeving op www.dell.com/ regulatory\_compliance voor meer informatie over:

- Beste veiligheidsmaatregelen
- Certificering
- Ergonomie

Zie www.dell.com voor extra informatie over:

- Garantie
- Algemene voorwaarden (alleen V.S.)
- Gebruiksrechtovereenkomst

Kijk voor meer informatie over uw product op www.dell.com/support/manuals.

#### **©** 2013 Dell Inc.

Handelsmerken in deze tekst: Dell™, het DELL-logo, Dell Precision™, Precision ON™, ExpressCharge™, Latitude™, Latitude ON™, OptiPlex™, Vostro™ en Wi-Fi Catcher™ zijn handelsmerken van Dell Inc. Intel®, Pentium®, Xeon®, Core™, Atom™, Centrino® en Celeron® zijn gedeponeerder handelsmerken of handelsmerken van Intel Corporation in de VS en andere landen. AMD® is een gedeponeerd handelsmerk en AMD Opteron™, AMD Phenom™, AMD Sempron™, AMD Athlon™, ATI Radeon™ en ATI FirePro™ zijn handelsmerken van Advanced Micro Devices, Inc. Microsoft®, Windows®, MS-DOS®, Windows Vista®, de startknop van Windows Vista en Office Outlook® zijn handelsmerken of gedeponeerde handelsmerken van Microsoft Corporation in de Verenigde Staten en/of andere landen. Blu-ray Disc™ is een handelsmerk van Blu-ray Disc Association (BDA) en is in licentie gegeven voor gebruik op schijven en spelers. Bluetooth® is een gedeponeerd handelsmerk van Bluetooth® SIG, Inc. en elk gebruik van dit merk door Dell Inc. geschiedt op basis van een licentie. Wi-Fi® is een gedeponeerd handelsmerk van Wireless Ethernet Compatibility Alliance, Inc.